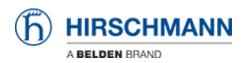

Base de Conhecimentos > Products > Industrial HiVision > Management station/PC shows high CPU load when detecting BAT devices

## Management station/PC shows high CPU load when detecting **BAT** devices

Hendrik Lepple - 2022-12-01 - Industrial HiVision

If your management station/PC that runs the Industrial HiVision services experiences a high CPU load during discovery of one or more Hirschmann BAT devices, you can perform the following steps to reduce the amount of logical (internal) interfaces being created.

- 1. Open the 'services.xml file found in the /config folder under the installation directory
- 2. Insert the following line into the section 'HiVisionKernelDb' as an xml argument: <arg Value="-Dihv.psm.device.suppressInterfaces"/>
- 3. Save the document
- 4. Restart your Industrial HiVision services
- 5. If necessary delete the BAT devices in Industrial HiVision
- 6. Detect the BAT devices in Industrial HiVIsion again.

The 'HiVisionKernelDb' section of the services.xml file should look somehow like this after step 2:

```
<Service Name="HiVisionKernelDb": Enabled="yes" Fath="C:\Program Files\Hirschmann\Industrial HiVision 7.1/services/HiVisionKernelDb" Foreign="no">
    <!-- Supress interface creation for BATS -->
    <ary Value="-Div.psm.device.suppressInterfaces"/>
    <ary Value="-Div.psm.device.suppressInterfaces"/>
    <ary Value="-Div.psm.device.suppressInterfaces"/>
    <ary Value="-Div.psm.device.suppressInterfaces"/>
    <ary Value="-Div.psm.device.suppressInterfaces"/>
    <ary Value="-Div.psm.device.suppressInterfaces"/>
    <ary Value="-Div.psm.device.suppressInterfaces"/>
    <ary Value="-Div.psm.device.suppressInterfaces"/>
    <ary Value="-Div.psm.device.suppressInterfaces"/>
    <ary Value="-Div.psm.device.suppressInterfaces"/>
    <ary Value="-Div.psm.device.suppressInterfaces"/>
    <ary Value="-Div.psm.device.suppressInterfaces"/>
    <ary Value="-Div.psm.device.suppressInterfaces"/>
    <ary Value="-Div.psm.device.suppressInterfaces"/>
    <ary Value="-Div.psm.device.suppressInterfaces"/>
    </ary Value="-Div.psm.device.suppressInterfaces"/>
    </ary Value="-Div.psm.device.suppressInterfaces"/>
    </ary Value="-Div.psm.device.suppressInterfaces"/>
    </ary Value="-Div.psm.device.suppressInterfaces"/>
    </ary Value="-Div.psm.device.suppressInterfaces"/>
    </ary Value="-Div.psm.device.suppressInterfaces"/>
    </ary Value="-Div.psm.device.suppressInterfaces"/>
    </ary Value="-Div.psm.device.suppressInterfaces"/>
    </ary Value="-Div.psm.device.suppressInterfaces"/>
    </ary Value="-Div.psm.device.suppressInterfaces"/>
    </ary Value="-Div.psm.device.suppressInterfaces"/>
    </ary Value="-Div.psm.device.suppressInterfaces"/>
    </ary Value="-Div.psm.device.suppressInterfaces"/>
    </ary Value="-Div.psm.device.suppressInterfaces"/>
    </ary Value="-Div.psm.device.suppressInterfaces"/>
    </ary Value="-Div.psm.device.suppressInterfaces"/>
    </ary Value="-Div.psm.device.suppressInterfaces"/>
    </ary Value="-Div.psm.device.suppressInterfaces"/>
    </ary Value="-Div.psm.device.suppressInte
```

- <arg Value="-useMaxMemJym"/>
  <!-- also possible: specify amount manually -->
  <!-- <arg Value="8g"/> -->